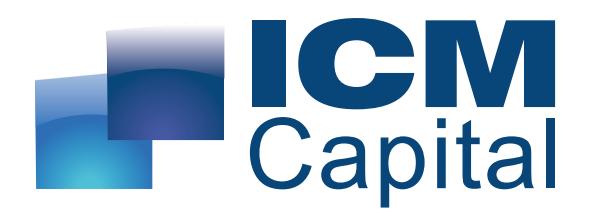

## **Trading Central MT4 Indicator User Guide**

Prepared by ICM Capital Ltd Dauntsey House, 4B Frederick's Place, London, EC2R 8AB, United Kingdom

Tel: +44 207 634 9770 Fax: +44 207 516 9137 [clientservices@ICMCapital.co.uk](mailto:clientservices@ICMCapital.co.uk)

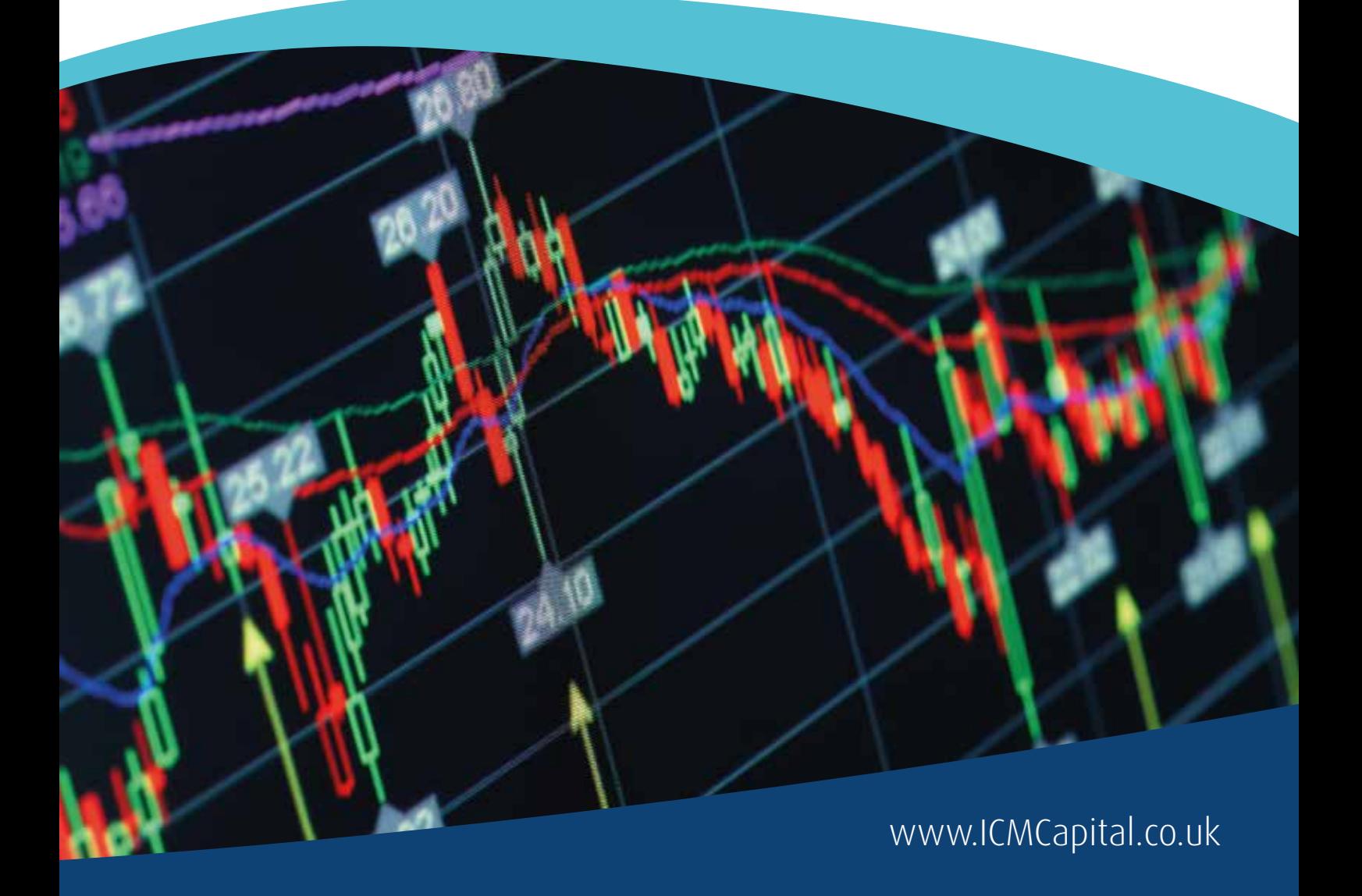

# Table of Contents

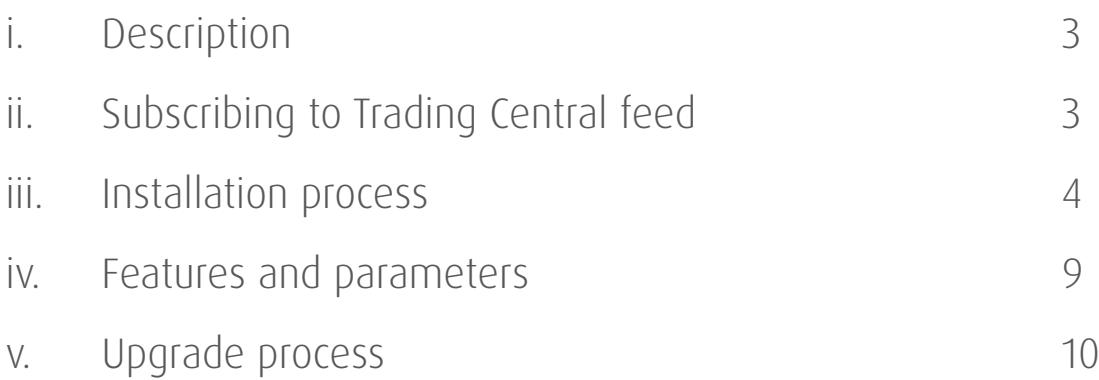

### **Description**

**TC.TechnicalAnalysis** is an easy to install multilingual customizable Indicator designed to help traders make profitable decisions 24/5! TC.TechnicalAnalysis is a unique Indicator which allows your customers to see Trading Central's levels and strategies directly on live charts.

Actionable content, user friendly interface, customizable timeframes, the TC.TechnicalAnalysis Indicator also allows users to fill in orders and program trades based on Trading Central levels!

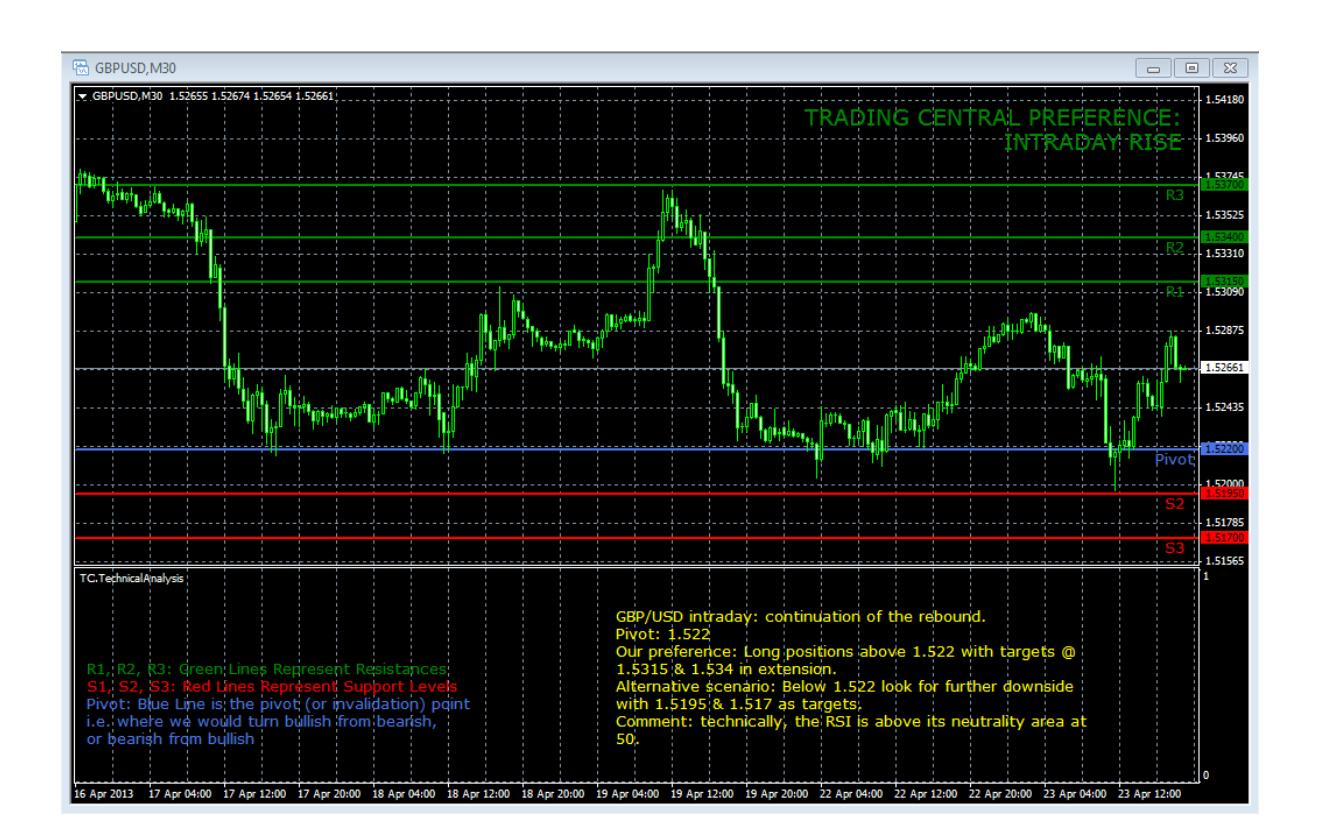

#### **Subscribing to the Trading Central live feed**

The Trading Central Indicator automatically delivers live data to licensed broker. If the Indicator does not work on your MT4 your broker is probably not licensed by Trading Central. In this case please contact your broker and request a license.

#### **Installation process**

The latest version of our Indicator can be downloaded from [http://www.tradingcentral.com/Install\\_Trading\\_Central\\_Indicator\\_for\\_MetaTrader/setup.exe](http://www.tradingcentral.com/Install_Trading_Central_Indicator_for_MetaTrader/setup.exe)

You need just follow some simple steps proposed by the installer:

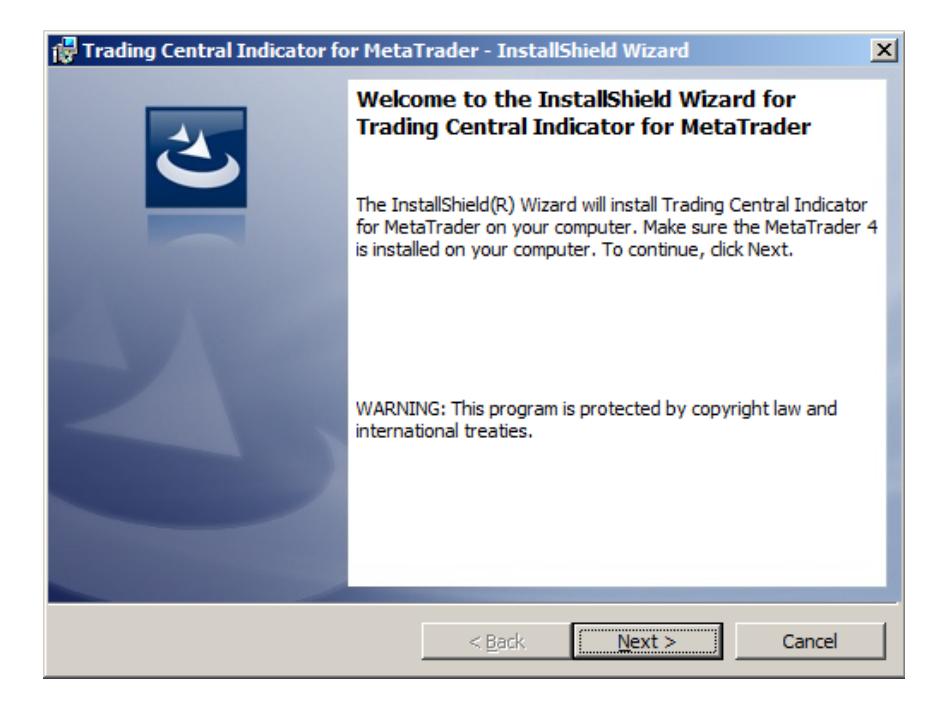

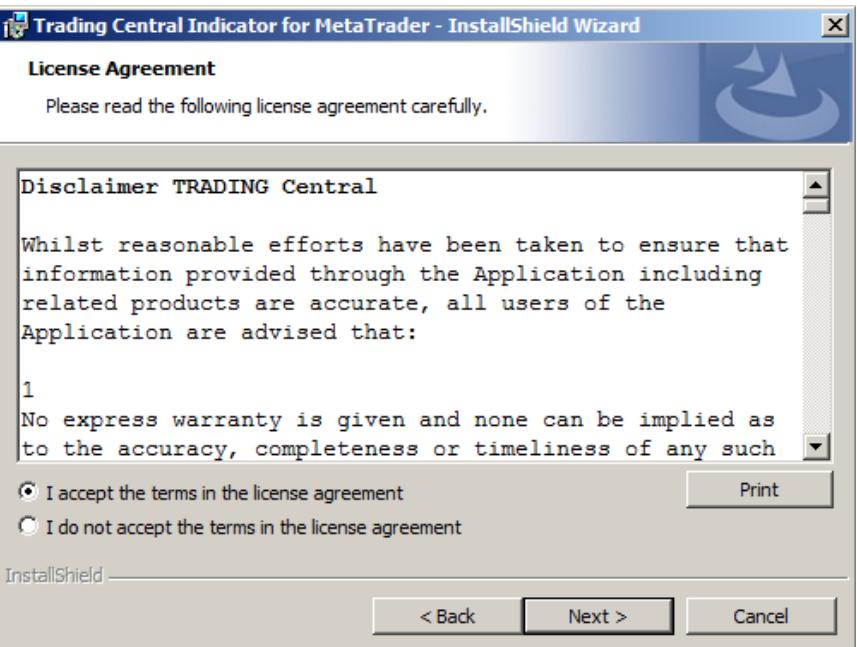

Indicate the proper path to the MetaTrader folder you use.

**Attention! If you have several MetaTrader platforms installed, you need choose the platform corresponding to the broker, who provided you with the TC.TechnicalAnalysis Indicator** 

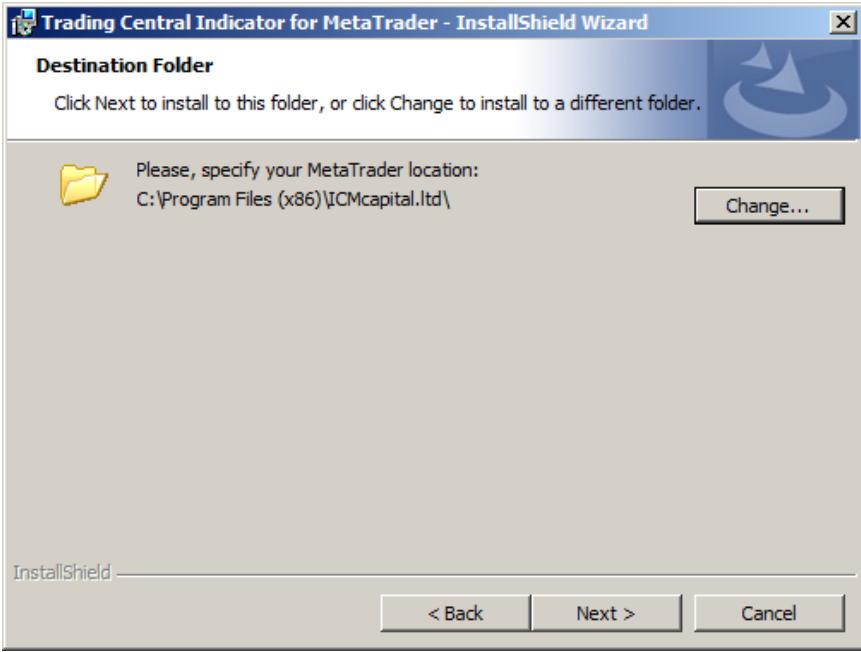

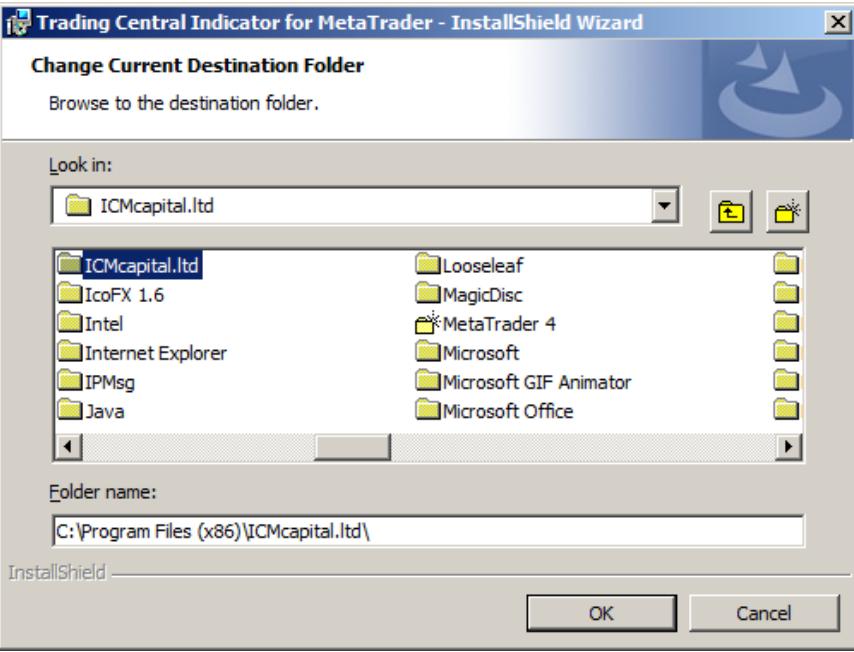

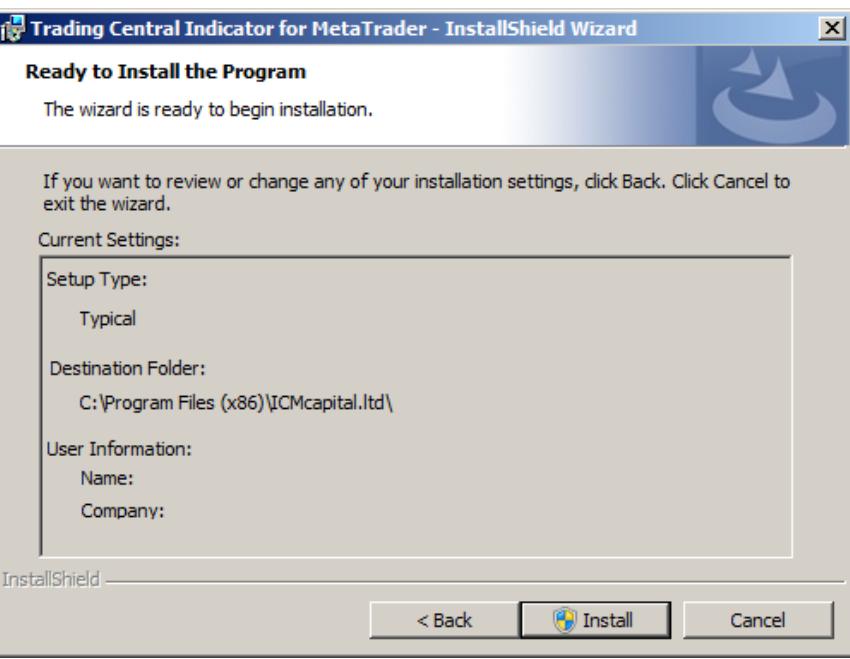

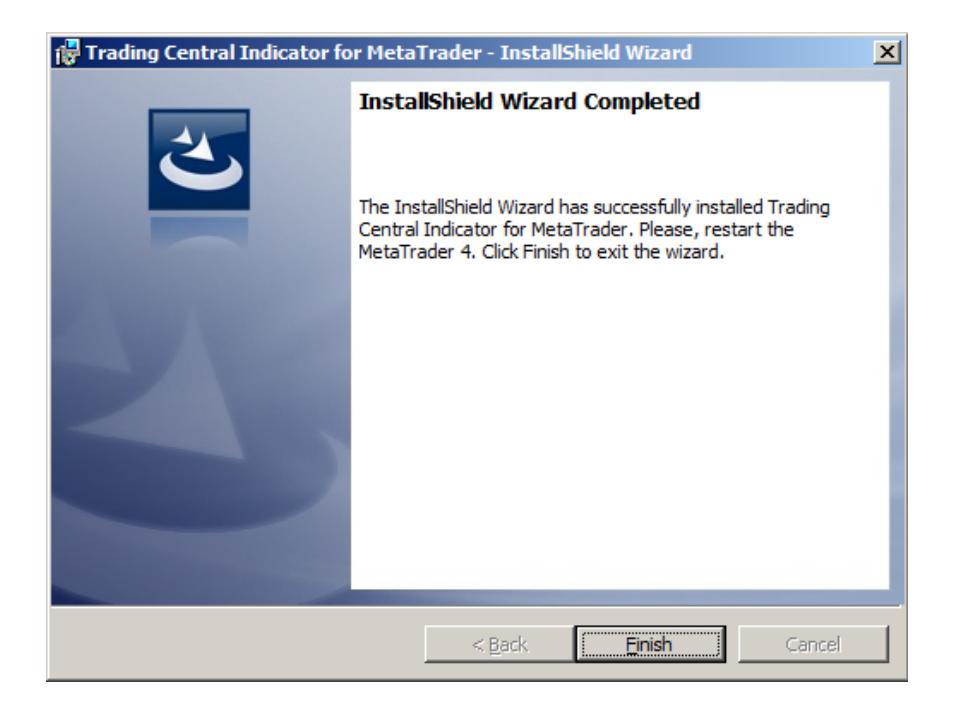

Now restart your MetaTrader.

Go to Navigator > Custom Indicators and look for TC.TechnicalAnalysis:

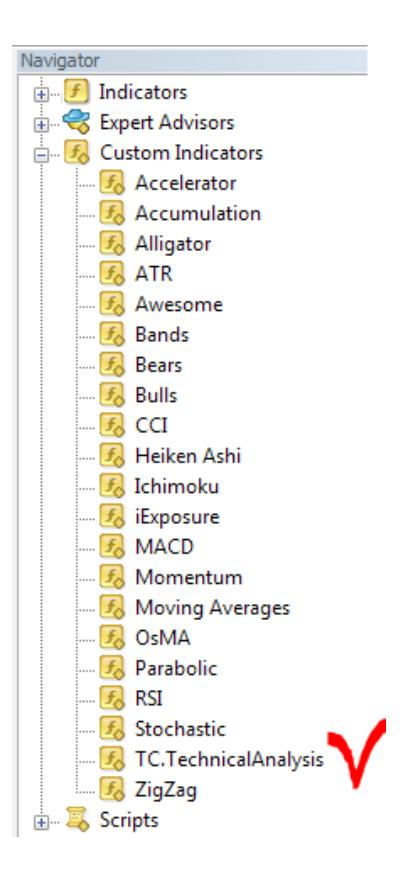

Drag and drop the Indicator to a chart and check Allow DLL imports option:

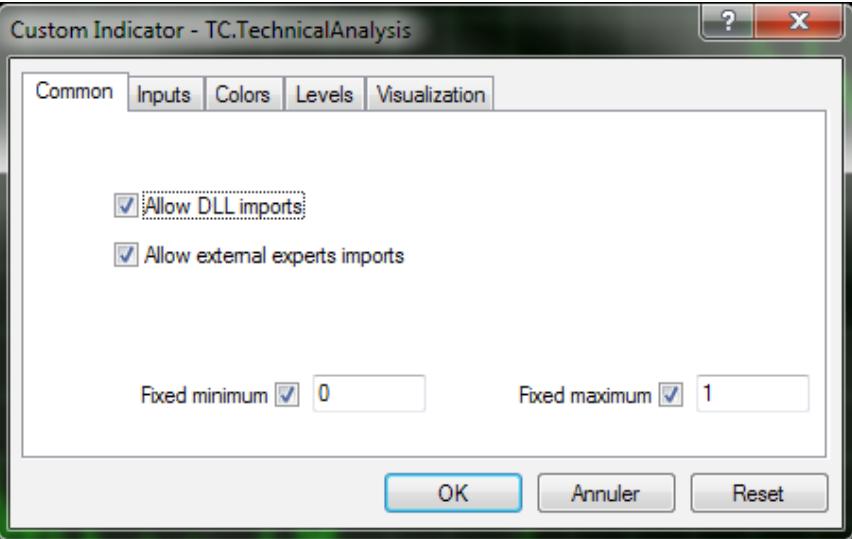

You can also enable this option once for all indicators and Expert Advisors:

Go to Tools > Options > Expert Advisors. Check Allow DLL imports. Make sure to not check Confirm DLL function calls (if you don't want to manually confirm every function from libraries execution)

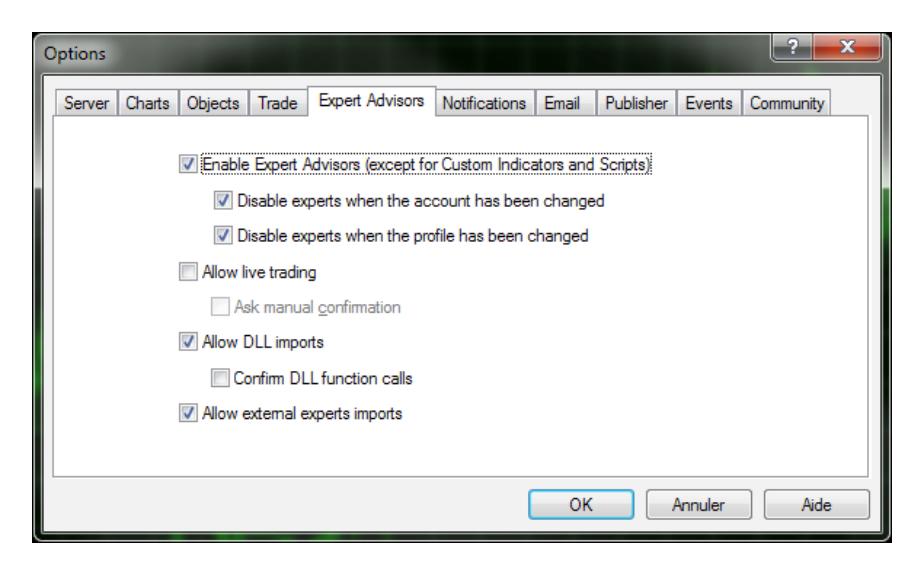

In the same window (appeared when your drag and drop the Indicator to a chart), select the Inputs tab:

Here, you can set any parameters you wish to personalize the TC.TechnicalAnalysis Indicator.

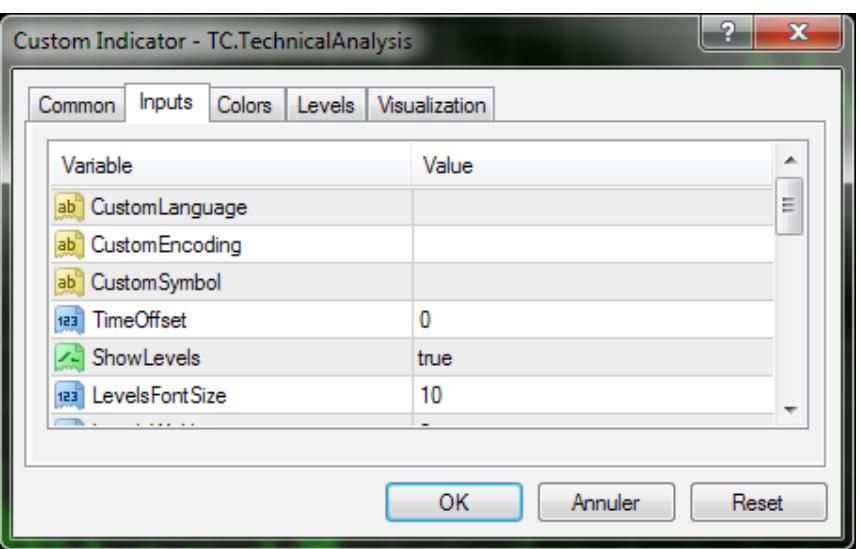

You have the possibility to choose one of 25 languages provided by Trading Central by specifying the necessary code in the "CustomLanguage" parameter (see Features and Parameters). Leave the CustomLanguage parameter empty if you want the Indicator to use the MetaTrader interface language you use currently.

If you would like to see our analyses in Portuguese, Romanian, Malay or Thai (languages which are not available in MetaTrader interface), just put the corresponding code (PT, RO, MS, TH) into the CustomLanguage field.

Whatever language you want to use, you need to have the correct setting in your system for non-unicode programs (see the Regional and Language Options in the control panel).

### **Features and parameters**

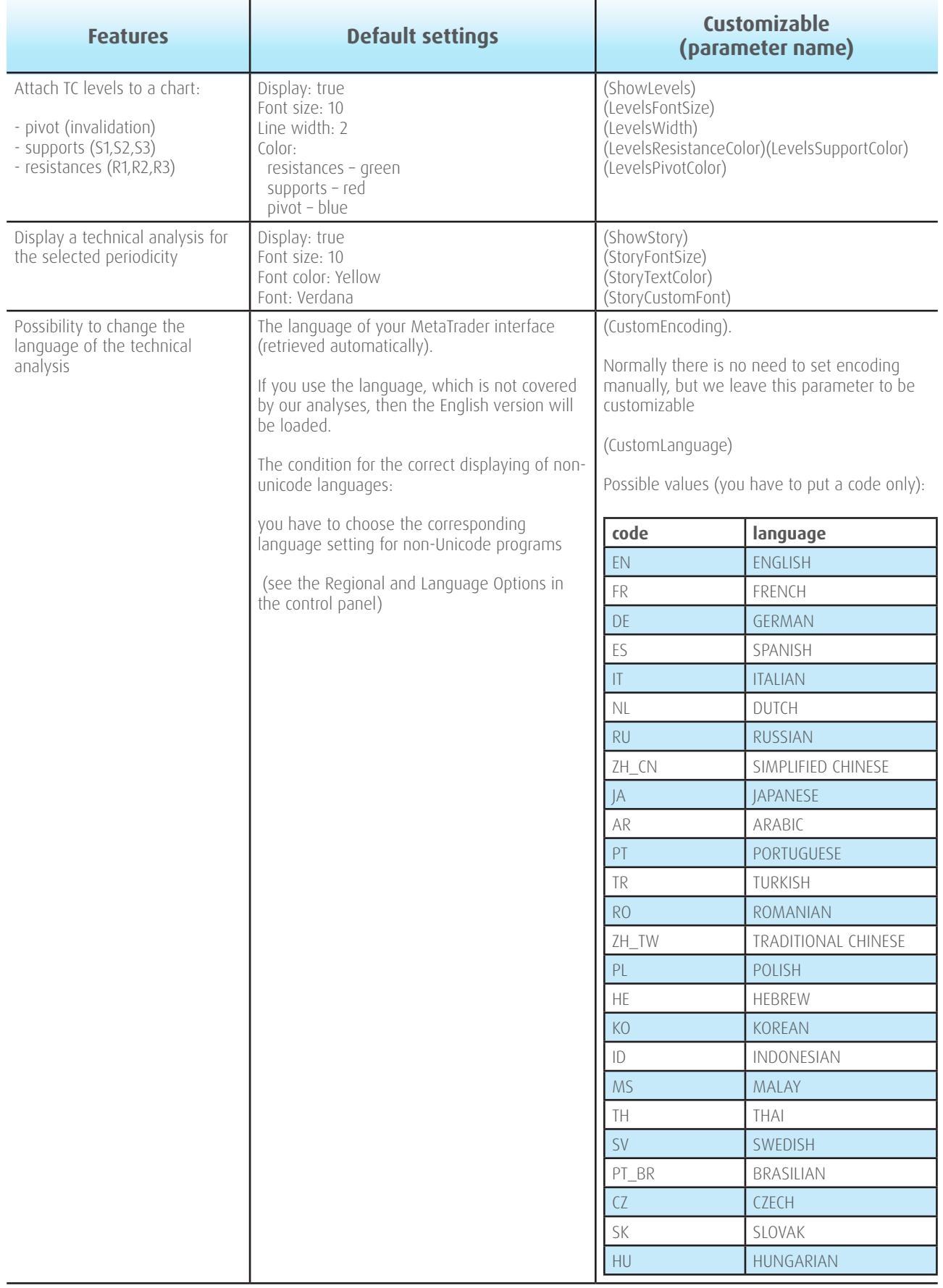

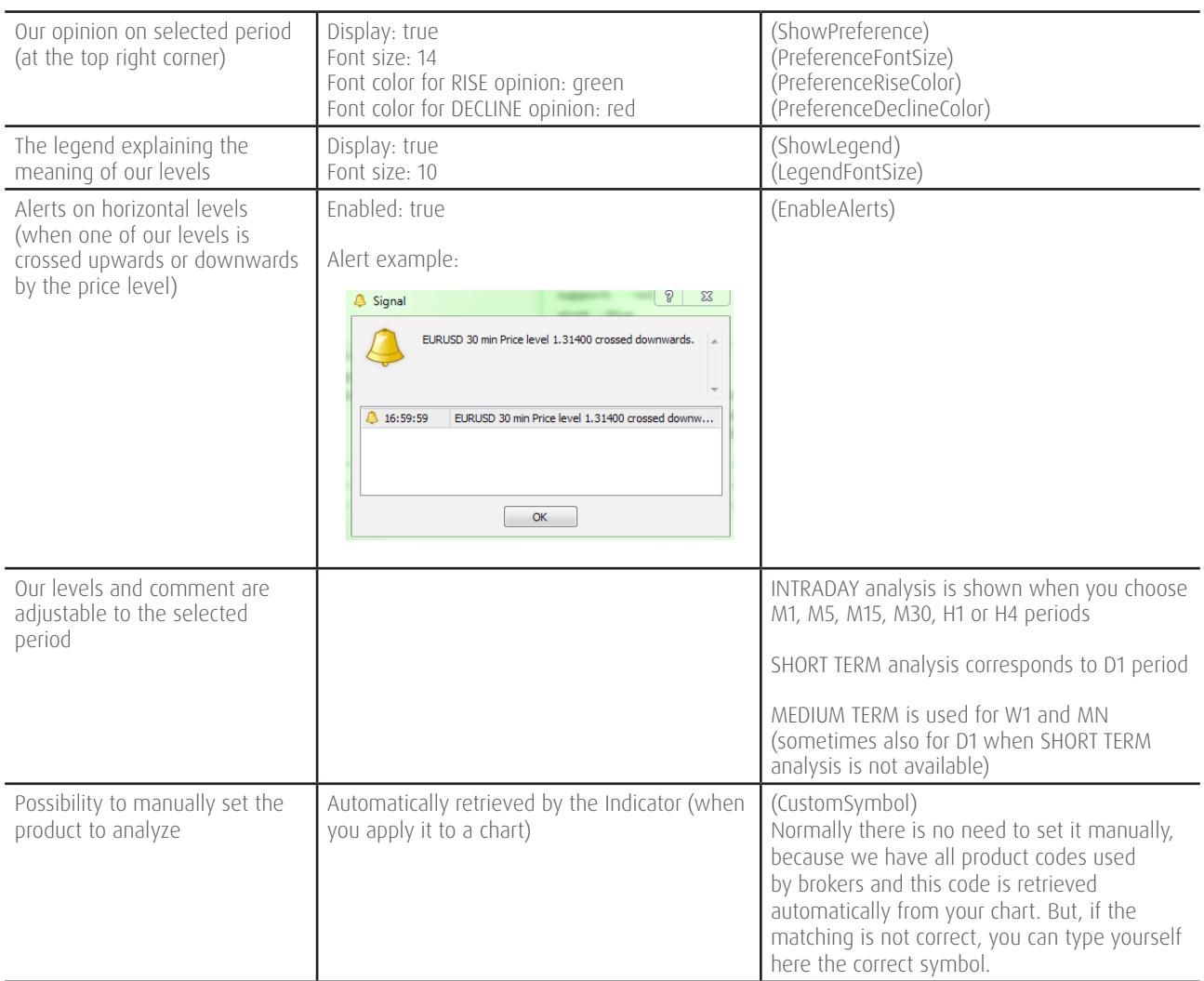

#### **Upgrade process**

When a new version of the Indicator is available, a user gets a notification inside their MetaTrader and the loading starts automatically after clicking the OK button.

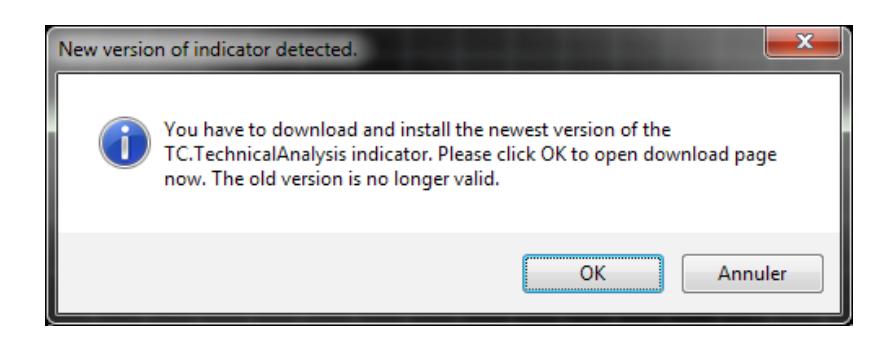

The previous version is no longer valid.

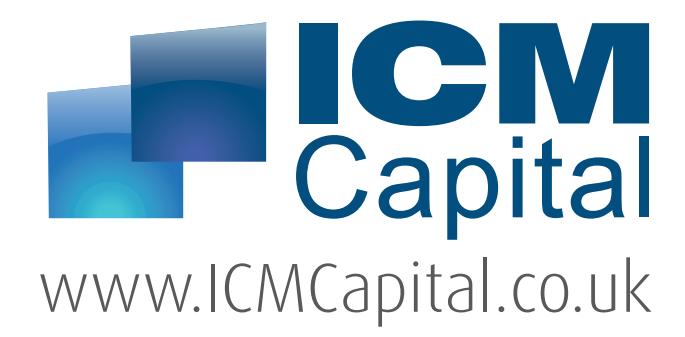

#### **UK Headquarters**

Tel: +44 207 634 9770 Fax: +44 207 516 9137 Dauntsey House, [4B Frederick's Place,](http://www.ICMCapital.co.uk)  London, EC2R 8AB, United Kingdom

clientservices@ICMCapital.co.uk www.ICMCapital.co.uk

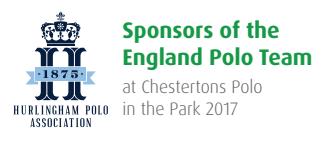

Europe Middle East North Africa Asia **BEST BES BEST RFS BES BES Institutional Forex ECN Affiliate Technology Customer Best Forex [Forex Broker](http://icmcapital.co.uk/ar/awards.php) Broker [Programme](http://icmcapital.co.uk/ar/awards.php) [Provider](http://icmcapital.co.uk/ar/awards.php) [Service Provider](http://icmcapital.co.uk/ar/awards.php)  Broker 2016 [2015](http://icmcapital.co.uk/ar/awards.php) 2014 2013 2012 [2011](http://icmcapital.co.uk/ar/awards.php) VISA VISA** [facebook.com/ICMCapital](http://www.facebook.com/ICMCapital) **8** [@ICMCapital](http://www.twitter.com/ICMCapital) **in** [ICM Capital](https://www.linkedin.com/company/2407578) **in** [ICMCapital](https://www.youtube.com/user/ICMCapital) **ICMCapital Skrill** 

**CFDs and Spot FX are leveraged products. Trading CFD's or Spot FX carries a high risk to your capital and can result in losses that exceed your deposits. You should not engage in this form of investing unless you understand the nature of the transactions you are entering into and the true extent of your exposure to the risk of loss. Your profit and loss will vary according to the extent of the fluctuations in the price of the underlying markets on which the trade is based.**

ICM Capital Limited is authorised and regulated by the Financial Conduct Authority (FCA) Register Number: 520965. ICM Capital Limited is a wholly owned subsidiary of ICM Holding SARL, Registered address: 121, Avenue De La Faïencerie, L-1511 Luxembourg. ICM Capital Limited is a company registered in England and Wales, registered number: 07101360. Registered address: Dauntsey House, 4B Frederick's Place, London, EC2R 8AB, United Kingdom.

© Copyright ICM Capital Ltd 2011-2017 - All rights reserved.